# **Anexo IV**

# **Manual del programador**

### TRABAJO DE FIN DE GRADO

GRADO EN INGENIERÍA INFORMÁTICA

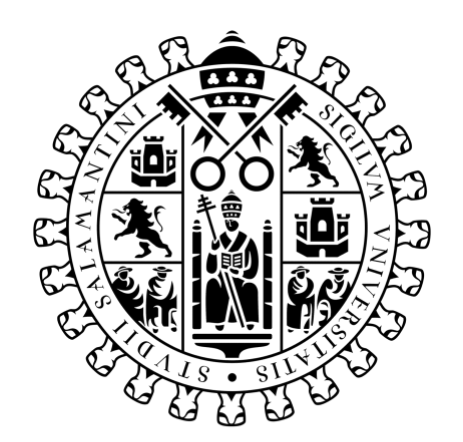

# **VNiVERSiDAD D SALAMANCA**

Marzo de 2023

**Autor**

Rodrigo de la Calle Alonso

#### **Tutor/a**

Álvaro Lozano Murciego

## Tabla de contenido

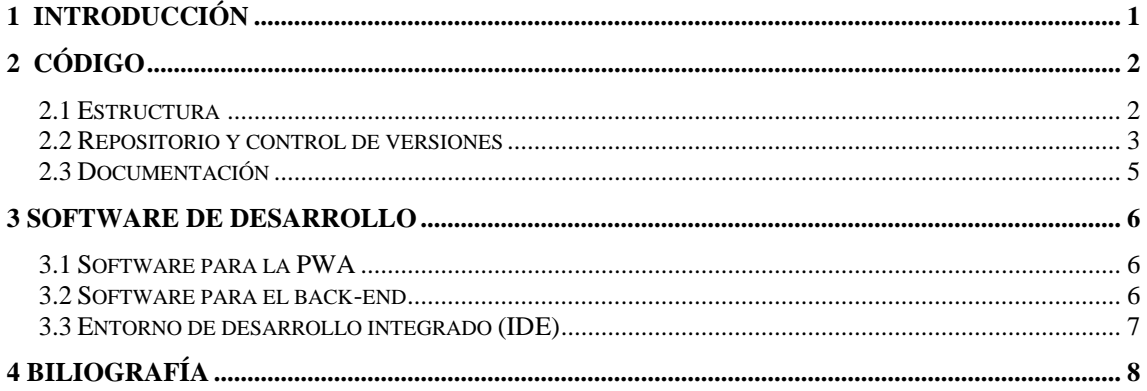

#### **Tabla de Ilustraciones**

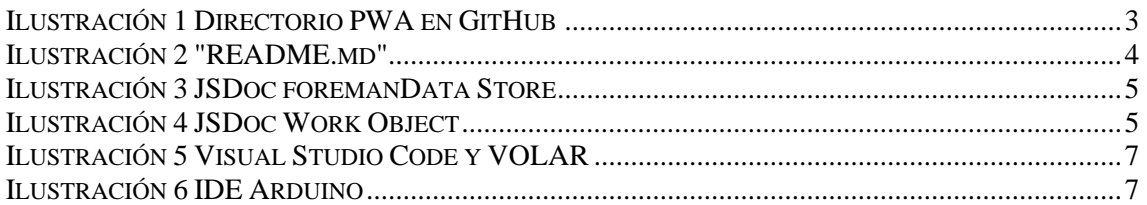

## <span id="page-3-0"></span>**1 Introducción**

En este manual, se proporciona orientación y documentación detallada sobre el desarrollo, implementación y mantenimiento de un proyecto de software específico. Está diseñado para ayudar a los programadores y desarrolladores a comprender y utilizar eficazmente el código fuente, las herramientas, las tecnologías y los procesos asociados con el proyecto.

# <span id="page-4-0"></span>**2 Código**

#### <span id="page-4-1"></span>**2.1 Estructura**

El código fuente del proyecto se divide en dos directorios. Por un lado, el directorio "PWA" que contiene, como bien su nombre indica, todos los archivos relacionados con el desarrollo de la PWA (*Progressive Web App*) [1] basada en vue.js, estos se organizan de la siguiente manera:

- Carpeta "**src**": esta es la carpeta principal que contiene todo el código fuente del proyecto.
	- o Carpeta "**assets**": aquí se almacenan los archivos estáticos, como imágenes, fuentes, iconos, etc.
	- o Carpeta "**components**": contiene los componentes Vue reutilizables de la aplicación.
	- o Carpeta "**views**": aquí se encuentran las vistas principales de la aplicación, que se componen utilizando componentes.
	- o Carpeta "**router**": contiene los archivos relacionados con la configuración del enrutador, como las rutas y las configuraciones de navegación.
	- o Carpeta "**store**": aquí se encuentra la configuración y los módulos de pinia, que se utiliza para administrar el estado de la aplicación.
	- o Carpeta "**services**" o "api": contiene los archivos que manejan las llamadas a la API y las interacciones con servicios externos.
	- o Archivo "**main**.**js**": Es el punto de entrada de la aplicación, donde se configura y se inicializa Vue.js.
- Carpeta "**public**": aquí se encuentran los archivos estáticos que se copian directamente en la carpeta de salida final durante el proceso de construcción, como el archivo "index.html" principal, favicon, etc.
- Carpeta "**locale**": contiene los diccionarios del proyecto.
- Archivo "**package.json**": este archivo contiene la configuración del proyecto, las dependencias, los scripts de construcción, las versiones de las dependencias, etc.
- Archivo "**vite.config.js**": se utiliza para personalizar la configuración de Vite en el proyecto. Al crear este archivo, puedes especificar diferentes opciones y ajustes para el entorno de desarrollo y producción como *plugins* o rutas de alias.

Por otro lado, el directorio "Backend" contiene dos elementos. El primero es el archivo "index.js" que contiene las funciones implementadas en *firebase cloud functions*. El segundo, es el directorio "Arduino" que contiene el proyecto con el código referente a la programación del dispositivo M5 Stick-CPlus [2].

#### <span id="page-5-0"></span>**2.2 Repositorio y control de versiones**

Para almacenar el proyecto de la PWA y su correspondiente control de versiones se ha utilizado la plataforma GitHub [3]. El proyecto está ubicado en la dirección: [https://github.com/rodriCalleA/TimeCheck,](https://github.com/rodriCalleA/TimeCheck) como se puede apreciar en la [Ilustración 1.](#page-5-1) También cuenta con archivo "README.md" que contiene los logos y una breve descripción del proyecto [\(Ilustración 2\)](#page-6-0).

| <b><i>A</i></b> TimeCheck Private<br>$\odot$ Unwatch 2 $\star$ |                         |                                    |                                          | $Y$ Fork $0$<br>☆ Star 0<br>$\mathbf{v}$ .<br>$\overline{\phantom{a}}$                                                                               |
|----------------------------------------------------------------|-------------------------|------------------------------------|------------------------------------------|----------------------------------------------------------------------------------------------------|
| $\mathbb{P}$ main $\sim$                                       | $P$ 1 branch $Q$ 0 tags |                                    | <> Code -<br>Add file -<br>Go to file    | ලි<br><b>About</b>                                                                                                    |
| rodriCalleA Update wifiManagerQR.ino<br>œ                      |                         |                                    | a80ec46 4 days ago<br><b>350</b> commits | Trabajo de fin de grado, Ingenieria<br>Informatica, Usal.                                                                                            |
| .vscode                                                        |                         | Commit inicial                     | 5 months ago                             | $\Box$ Readme<br>4 <sup>3</sup> MIT license<br><b>Activity</b><br>☆ 0 stars<br>$\odot$ 2 watching<br>얓 0 forks                                       |
| Arduino<br>▬                                                   |                         | Update wifiManagerQR.ino           | 4 days ago                               |                                                                                                    |
| dev-dist<br>▬                                                  |                         | PWA implemented                    | 4 months ago                             |                                                                                                    |
| jsdoc<br>▬                                                     |                         | Notifications                      | 2 weeks ago                              |                                                                                                    |
| ▬<br>locales                                                   |                         | Landing Page                       | 4 days ago                               |                                                                                                    |
| public<br>▬                                                    |                         | firebase messaging move to public/ | 4 days ago                               | <b>Releases</b><br>No releases published<br>Create a new release<br><b>Packages</b><br>No packages published<br>Publish your first package           |
| $\blacksquare$ src                                             |                         | Landing Page                       | 4 days ago                               |                                                                                                    |
| ∩<br>.eslintrc.cjs                                             |                         | Commit inicial                     | 5 months ago                             |                                                                                                    |
| ∩<br>.gitattributes                                            |                         | Initial commit                     | 5 months ago                             |                                                                                                    |
| <br>.gitignore                                                 |                         | ExportQRs implemented              | 5 months ago                             |                                                                                                    |
| <br>.prettierrc.json                                           |                         | Commit inicial                     | 5 months ago                             |                                                                                                    |
| $\Box$<br>LICENSE.md                                           |                         | Commit inicial                     | 5 months ago                             |                                                                                                    |
| М<br><b>README.md</b>                                          |                         | Landing Page                       | 4 days ago                               | Languages<br><b>ED</b><br><b>• Vue</b> 2.8%<br><b>CSS</b> 94.7%<br><b>· JavaScript 0.8%</b><br><b>• HTML</b> 1.3%<br>$\bullet$ SCSS 0.2%<br>$ 0.2\%$ |
| <br>index.html                                                 |                         | Commit inicial                     | 5 months ago                             |                                                                                                    |
| ∩<br>jsdoc.json                                                |                         | <b>Notifications</b>               | 2 weeks ago                              |                                                                                                    |
| package-lock.json<br>                                          |                         | Notifications                      | 2 weeks ago                              |                                                                                                    |
| ₾<br>package.json                                              |                         | Notifications                      | 2 weeks ago                              |                                                                                                    |
| $\Box$<br>vite.config.js                                       |                         | Dictionary i18m added              | 4 months ago                             | <b>Suggested Workflows</b><br>Based on your tech stack                                                                                               |

<span id="page-5-1"></span>*Ilustración 1 Directorio PWA en GitHub*

#### 2 Código

# $\equiv$  README.md **TimeCheck TimeCheck** Trabajo de fin de grado, Ingenieria Informatica, Usal. **Explore the docs »** Report Bug · Request Feature Sobre el proyecto PWA para el control horario de trabajdores de la industria de la construcción. Está principalmente enfocada a resolver el problema de la movilidad que esta industria requiere. También se ha empleado una placa M5Stack-CPlus Basada en arduino para controlar los accesos mediante QRs dinámicos en ciertos espacios de trabajos como oficinas. El repositorio del código de arduino se encuentra aquí: M5 code Construido con **I** NODE.JS JAVASCRIPT V VUEJS FIREBASE  $\infty$  ARDUINO  $\ddot{\phantom{a}}$ **Template** Se ha utilizado el template Sakai para Vue 3 **Instalación Setup** Para poder desplegar la aplicación es necesario instalar en el equipo Node.js y Npm. Para ello se ejecutará: sudo npm install nodejs

```
sudo apt install npm
```
<span id="page-6-0"></span>Una vez instalado, se ubica en el directorio del proyecto y se ejecuta el comando:

Ilustración 2 "README.md"

#### <span id="page-7-0"></span>**2.3 Documentación**

Para la documentación del código se ha usado la herramienta JSDoc para VueJS [4], que es una herramienta que convierte los comentarios en el código fuente de JavaScript en documentación HTML [\(Ilustración 3,](#page-7-1) [Ilustración 4\)](#page-7-2).

Para el uso de JSDoc se han seguido los siguientes pasos:

- **Instalación**: npm install --save-dev jsdoc jsdoc-vuejs.
- **Ejecución**: sudo npm run jsdoc.

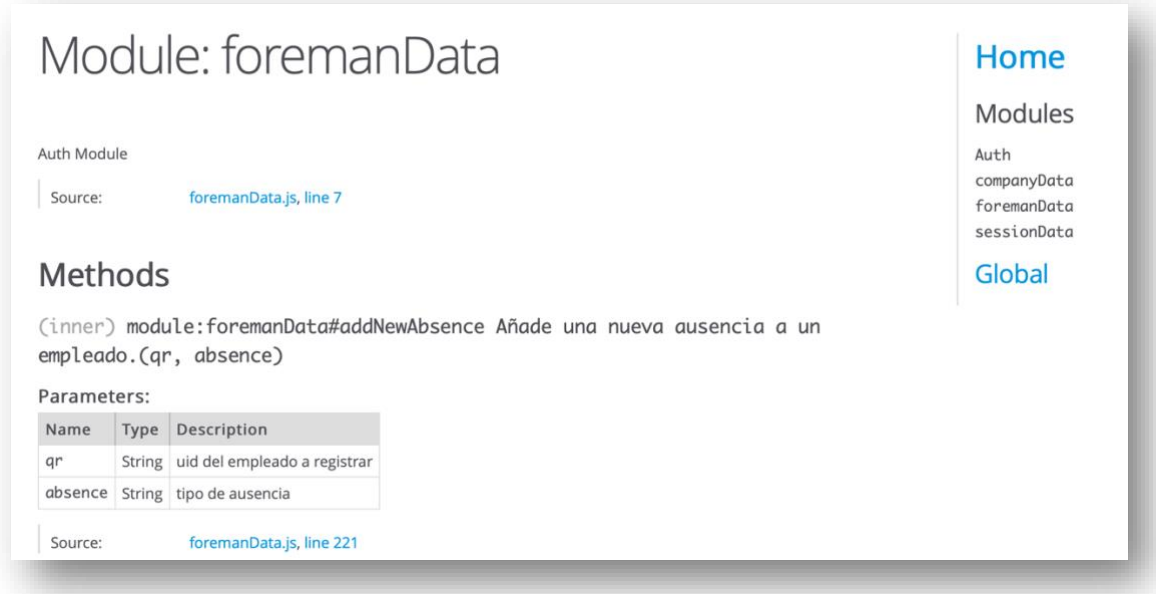

*Ilustración 3 JSDoc foremanData Store*

<span id="page-7-1"></span>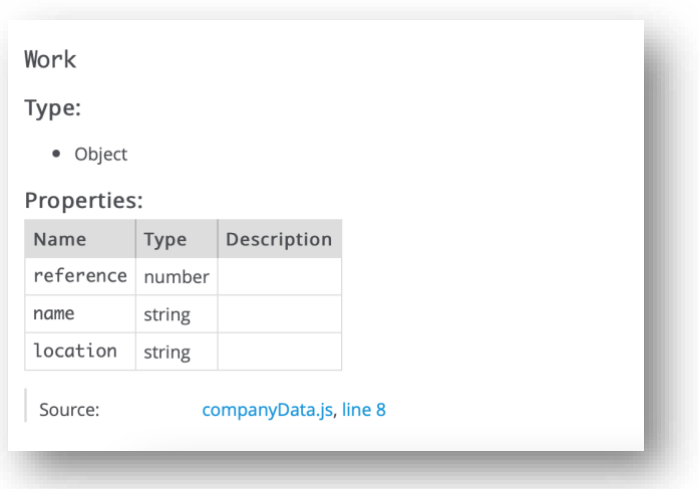

<span id="page-7-2"></span>*Ilustración 4 JSDoc Work Object*

# <span id="page-8-0"></span>**3 Software de desarrollo**

#### <span id="page-8-1"></span>**3.1 Software para la PWA**

En esta sección se explica como abrir el proyecto mediante VueJS, Firebase y distintos *plugins* instalados mediante npm.

Lo primero es la instalación de NodeJS y npm [5] mediante su instalador o con la terminal (sudo apt install nodejs y sudo apt install npm). Después, desde el directorio "PWA", se instalan las dependencias. Algunas de las opciones útiles se pueden encontrar en "package.json" son:

- **npm install:** installation.
- **npm run dev:** ejecución de la aplicación en modo de desarrollo de forma local.
- **npm run build:** construcción del proyecto para producción.
- **npm run preview:** se utiliza para ejecutar una aplicación ya construida como una vista previa de la compilación de producción.

Para poder usar Firebase y sus utilidades se tiene que instalar la utilidad de consola denominada Firebase CLI [6], usando npm, y asociándose con un proyecto de Firebase creado. Pasos:

- **npm install -g firebase-tools:** Instalación**.**
- **firebase login:** Inicio sesión en Firebase**.**
- **firebase init:** Inicio proyecto.

#### <span id="page-8-2"></span>**3.2 Software para el back-end**

En esta parte se aloja la PWA con Firebase Hosting [6], y se trata el *backend* mediante Firebase Cloud Functions [6]. Al igual que en la parte de la PWA, se tiene que instalar Firebase CLI.

- **npm install -g firebase-tools:** Instalación.
- **firebase login:** Inicio sesión en Firebase.
- **firebase init (Seleccionando Hosting):** Inicio proyecto de Firebase Hosting.
- **firebase init functions:** Inicio proyecto de Firebase Cloud Functions.
- **firebase deploy:** Despliegue de sitio web y funciones.
- **firebase deploy --only functions:** Despliegue de únicamente las funciones.

#### <span id="page-9-0"></span>**3.3 Entorno de desarrollo integrado (IDE)**

Como IDE para la edición del código se ha utilizado Visual Studio Code [7], por ser multiplataforma, relativamente ligero e incluir soporte para la depuración y el control integrado de Git. Además, está muy extendido, lo que se refleja en la gran comunidad activa que tiene en internet donde poder consultar dudas y problemas. Se ha instalado la extensión Vue Language Features (Volar) [8], que añade la sintaxis de Vue al IDE [\(Ilustración 5\)](#page-9-1).

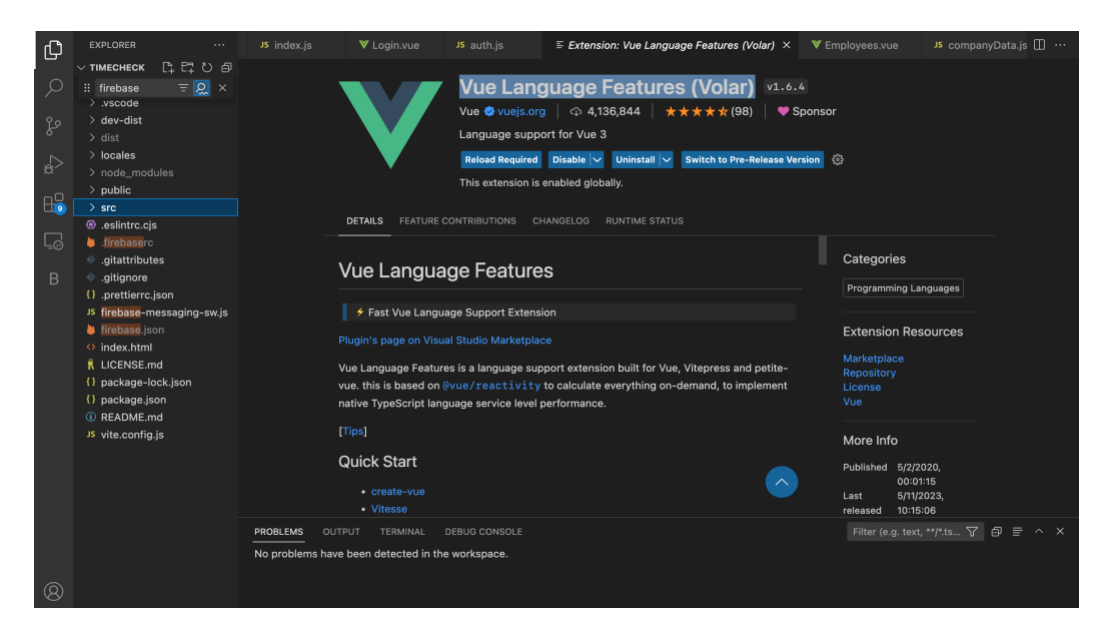

*Ilustración 5 Visual Studio Code y VOLAR*

<span id="page-9-1"></span>De manera adicional se ha utilizado el IDE propio de Arduino [9] [\(Ilustración 6\)](#page-9-2) para programar el dispositivo M5 Stick-CPlus [2]. Se ha optado por este programa por razones similares al anterior, multiplataforma, gran comunidad y soporte, alta compatibilidad con placas Arduino y buena gestión de *plugins* y bibliotecas externas. Este código se puede encontrar en el directorio de GitHub del proyecto, dentro de la carpeta "Arduino".

<span id="page-9-2"></span>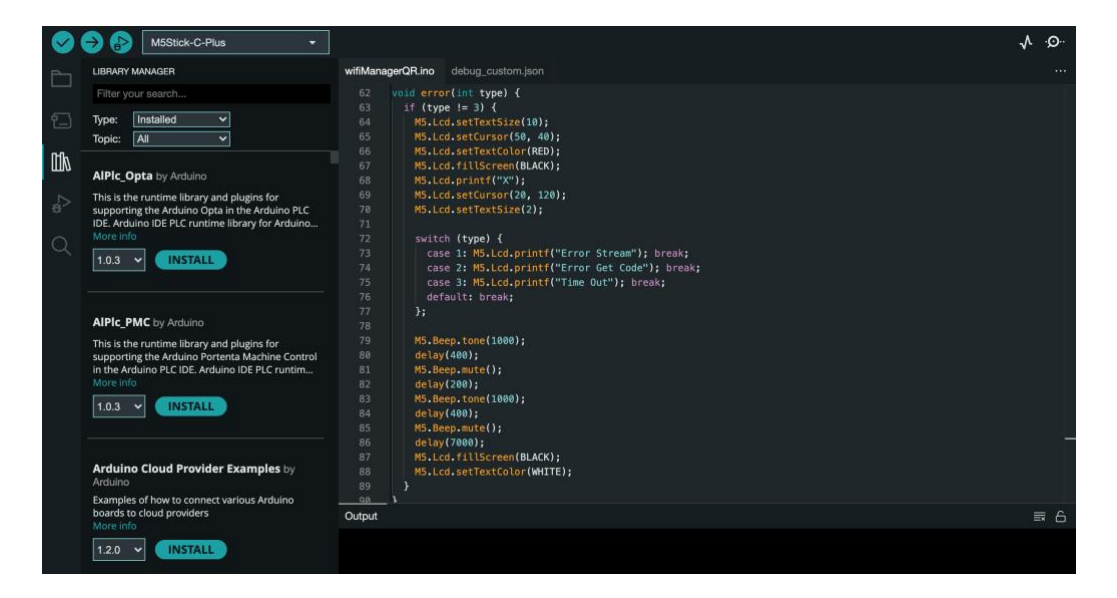

*Ilustración 6 IDE Arduino*

## <span id="page-10-0"></span>**4 Biliografía**

- [1] Iván Ramírez, "¿Qué es una Aplicación Web Progresiva o PWA?," *https://www.xataka.com/basics/que-es-una-aplicacion-web-progresiva-o-pwa*.
- [2] m5stack, "M5StickC PLUS ESP32-PICO Mini IoT Development Kit." https://shop.m5stack.com/products/m5stickc-plus-esp32-pico-mini-iotdevelopment-kit (accessed Apr. 27, 2023).
- [3] GitHub Inc, "GitHub." Accessed: May 27, 2023. [Online]. Available: https://github.com
- [4] "JSDoc." Accessed: Jun. 18, 2023. [Online]. Available: https://jsdoc.app/index.html
- [5] Zadhid Powell, "Cómo Instalar Node.js y npm en Windows, macOS y Linux." Accessed: May 27, 2023. [Online]. Available: https://kinsta.com/es/blog/comoinstalar-node-js/#cmo-instalar-nodejs-en-macos
- [6] Google for Developers, "Referencia de Firebase CLI." Accessed: May 27, 2023. [Online]. Available: https://firebase.google.com/docs/cli?hl=es-419
- [7] Microsoft, "Visual Studio Code." Accessed: May 27, 2023. [Online]. Available: https://code.visualstudio.com
- [8] StackBlitz, "Vue Language Features (Volar)." Accessed: May 27, 2023. [Online]. Available: <https://marketplace.visualstudio.com/items?itemName=Vue.volar>
- [9] Arduino, "Arduino IDE." Accessed: May 27, 2023. [Online]. Available: https://www.arduino.cc/en/software